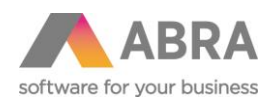

# ZÁLOHA A OBNOVA ABRA GEN®

# DB Firebird

Vypracoval: Martin Bohuslav Datum: 20 července 2022

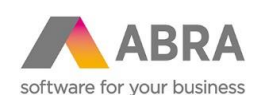

## Obsah

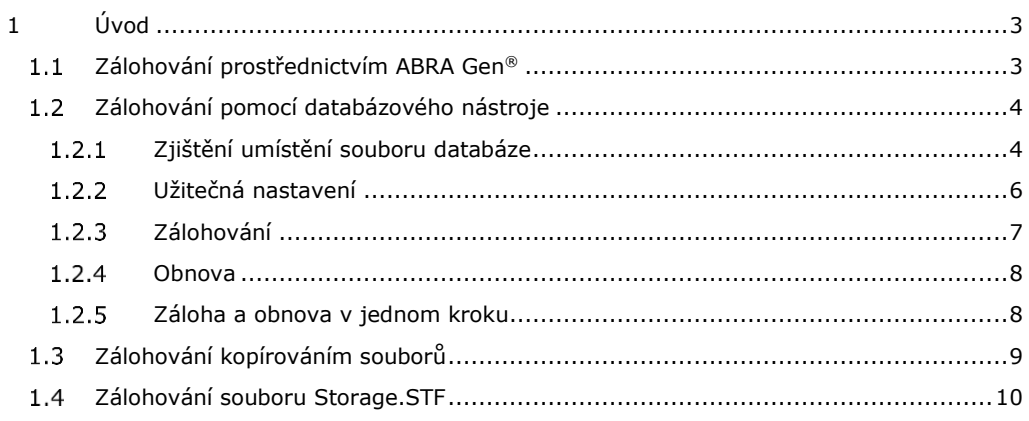

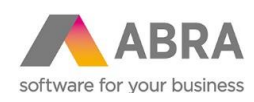

# <span id="page-2-0"></span> $1$   $\angle$  UVOD

Dokument uvádí informace týkající se zálohování ABRA Gen s DB Firebird.

ABRA Gen s podporou Firebird ukládá svá data do databáze Firebird. Jedno spojení je reprezentováno jednou databází. Zálohování doporučujeme provádět pravidelně. Tyto zálohy je vhodné ukládat na jiné úložiště, než jsou umístěny produkční databáze. Dále doporučujeme pravidelně kontrolovat stav zálohování ať už ručně či automaticky monitorovacím nástrojem a obnovitelnost záloh.

Test obnovitelnosti záloh je důležitým prvkem v procesu bezpečného zálohování. Doporučujeme pravidelně testovat provedené zálohy např. obnovou do testovacího spojení. Tento proces lze i automatizovat.

Zálohy dat lze provádět celkem 3-mi způsoby, které uvedeme v dalším textu. Každý způsob má své klady a zápory.

První způsob představuje tzv. All-in-one zálohování. Tedy není třeba se o nic dalšího starat. Tento způsob zálohování je ale časově nejnáročnější.

<span id="page-2-1"></span>U druhého a třetího způsobu je nutné zálohovat navíc i Storage.STF. Viz dále zálohování souboru Storage.STF. Takto prováděné zálohování dat je rychlejší. Druhý způsob zálohování má navíc tu výhodu, že se při něm kontroluje konzistence samotné databáze.

#### ZÁLOHOVÁNÍ PROSTŘEDNICTVÍM ABRA GEN®  $1.1$

Provádí se pomocí agendy Zálohování dat v modulu Administrace. Pro spuštění zálohy musí mít uživatel privilegium Zálohování nebo vyšší.

Zálohu lze také provádět přes příkazovou řádku.

Více viz on-line help systému ABRA Gen, kap. Zálohování a obnova dat.

Tento typ zálohování nedoporučujeme, pokud v případě vašich dat trvá neúměrně dlouho.

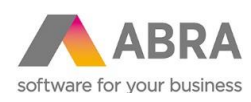

### ZÁLOHOVÁNÍ POMOCÍ DATABÁZOVÉHO NÁSTROJE  $1.2$

<span id="page-3-0"></span>Ke každé instalaci databázového stroje Firebird jsou dodávány nástroje pro administrátorskou práci s databází. Nástroj pro zálohování a obnovu se jmenuje **GBAK**.

Dle instalace se nachází obvykle zde:

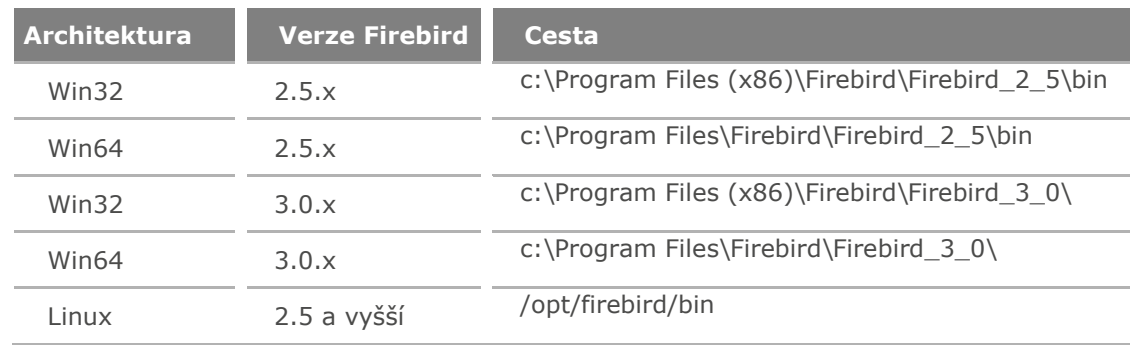

Zálohování se provádí za běhu databázového serveru. Databázový server není nutné vypínat. GBAK si vytváří tzv. snapshot, tj. kopii databáze. Zálohování pak probíhá v jedné izolované transakci. Tedy v době začátku zálohování se další změny v databázi do zálohy již nezahrnují.

V průběhu zálohování je částečně server vytížen zápisy na disk a případnými verzemi změněných tabulek. Proto doporučujeme dělat zálohu mimo produkční čas. Ale není to podmínkou, jen je potřeba počítat s tím, že v průběhu zálohování dat se ostatním uživatelům pracujícím se systémem může zdát odezva systému o něco pomalejší.

<span id="page-3-1"></span>Ovládání programu se provádí výhradně přes příkazovou řádku. Dále uvedené příklady jsou pro WIN64 architekturu s verzí DB Firebird 3.0.x

#### ZJIŠTĚNÍ UMÍSTĚNÍ SOUBORU DATABÁZE  $1.2.1$

Pomocí nástroje DBAdmin.exe, který se nachází v instalačním adresáři ABRA Gen, zjistíme názvy a umístění databází pro jednotlivá spojení.

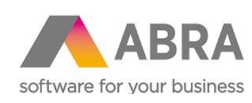

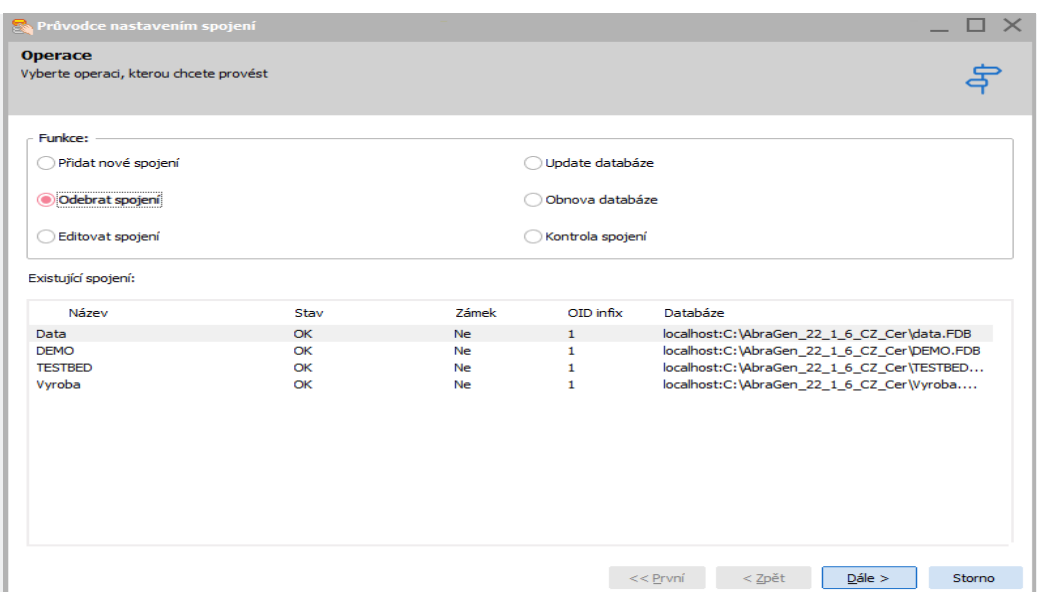

Informace o jednotlivých spojeních lze získat i pomocí příkazového řádku a nástroje DBAdminCmd.exe.

Výpis spojení:

D:\Gx\ABRAG3\_dev>DBAdminCmd.exe list-connections Data DEMO Vyroba TESTBED

Výpis parametrů pro spojení DEMO:

```
D:\Gx\ABRAG3_dev>DBAdminCmd.exe connection DEMO params
DBAdminCmd - command line tool
ABRA Gen [18.03.17 release cs-CZ]
Cmd: connection
----------------
Connection: DEMO
SubCmd: params
SERVER NAME=localhost:d:\Gx\ABRAG3_dev\DEMO.FDB
ISC_DPB_USER_NAME=SYSDBA
ISC_DPB_PASSWORD=masterkey
OK
```
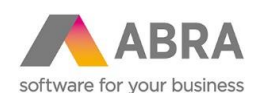

#### UŽITEČNÁ NASTAVENÍ  $1.2.2$

<span id="page-5-0"></span>Nástroj GBAK se spouští z příkazové řádky a je vždy nutné zadávat jméno a heslo administrátorského účtu. Tyto údaje si můžete zadat jako uživatelské proměnné:

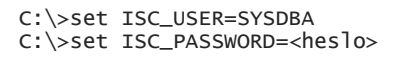

Dále je užitečné si do systémových proměnných zadat cestu ke spustitelným souborům databázového serveru Firebird:

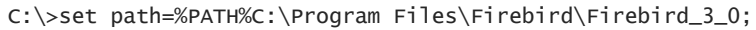

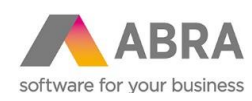

#### ZÁLOHOVÁNÍ  $1.2.3$

<span id="page-6-0"></span>Obecná syntaxe:

C:\>gbak <options> -user <username> -password <password> <source> <destination>

Význam:

**<options>** jsou parametry

**<username**> je jméno administrátora, obvykle SYSDBA viz: ISC\_NAME

**<password>** je heslo administrátora, obvykle masterkey viz: ISC\_PASSWORD

**<source>** je cesta k databázi

**<destination>** je cesta, kam se umístí soubor zálohy

Některé užitečné parametry:

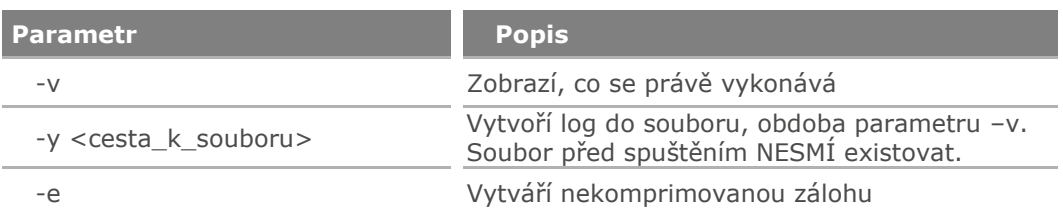

Standardní záloha se vytváří:

C:\>"Program Files\Firebird\Firebird\_3\_0\gbak.exe" -user SYSDBA -password masterkey d:\data\abragen\_product.fdb d:\data\zaloha.fbk

Pro přístup k databázi přes síťový protokol:

C:\>"Program Files\Firebird\Firebird\_3\_0\gbak.exe" -user SYSDBA -password masterkey localhost/3050:d:\data\abragen\_product.fdb d:\data\zaloha.fbk

Tento příklad uvádí plné znění příkazu. Pokud máme nainstalovaný Firebird na standardním portu 3050, stačí uvést jen jméno serveru bez uvedeného portu.

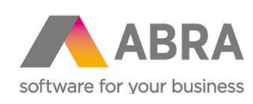

#### **OBNOVA**  $1.2.4$

<span id="page-7-0"></span>Obnova ze zálohy se provádí rovněž z příkazové řádky programem GBAK. Navíc se v parametrech používají tyto volby:

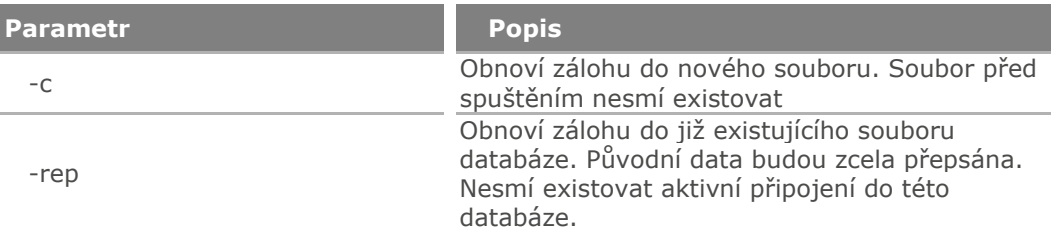

Příklad standardní obnovy:

```
C:\>"Program Files\Firebird\Firebird_3_0\gbak.exe" -c -user SYSDBA -
password masterkey d:\data\zaloha.fbk d:\data\obnoveny_test.fdb
```
Příklad obnovy se síťovou cestou:

```
C:\>"Program Files\Firebird\Firebird_3_0\gbak.exe" -c -user SYSDBA -
password masterkey d:\data\zaloha.fbk localhost/3050:d:\data\
obnoveny_test.fdb
```
Příklad obnovy pro Unicode verzi 22.1, kde je vyžadována velikost stránky 16384

```
C:\>"Program Files\Firebird\Firebird_3_0\gbak.exe" -c -user SYSDBA -
password masterkey d:\data\zaloha.fbk d:\data\obnoveny_test.fdb -PAGE_SIZE
16384
```
#### <span id="page-7-1"></span>ZÁLOHA A OBNOVA V JEDNOM KROKU  $1.2.5$

Díky speciálním parametrům pro vstup (stdin) a výstup (stdout), lze provést zálohu a obnovu v jednom kroku:

C:\>gbak d:\data\produkcni.fdb stdout | gbak -c stdin d:\data\obnova\_test.fdb

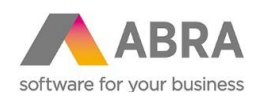

### ZÁLOHOVÁNÍ KOPÍROVÁNÍM SOUBORŮ  $1.3$

<span id="page-8-0"></span>Poslední možný způsob, jak provést zálohu dat, je kopie souboru databáze. Při kopírování souboru databáze je NUTNÉ, aby k databázi nebyl nikdo připojený a nebyla aktivní žádná transakce. Toho nejlépe dosáhneme tak, že databázi přepneme pomocí nástroje GFIX do stavu OFF-LINE, zkopírujeme soubor s databází a následně databázi přepneme zpět do ONLINE režimu:

C:\>"Program Files\Firebird\Firebird\_3\_0\gfix.exe" -user SYSDBA -password masterkey d:\data\abragen\_product.fdb –shut –force 0

C:\>copy d:\data\ABRAGEN\_PRODUCT.FDB d:\data\klonovana\_db.FDB 1 file(s) copied.

C:\>"Program Files\Firebird\Firebird\_3\_0\gfix.exe" -user SYSDBA -password masterkey d:\data\abragen\_product.fdb -online

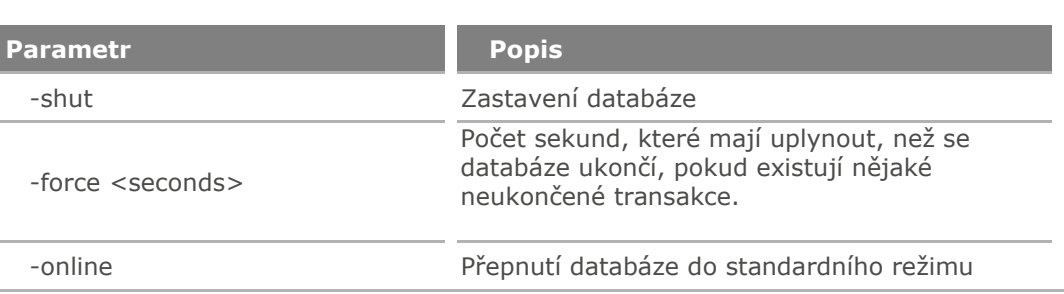

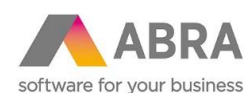

### ZÁLOHOVÁNÍ SOUBORU STORAGE.STF  $1.4$

<span id="page-9-0"></span>Jak bylo řečeno v úvodu, v případě druhého a třetího způsobu zálohování dat je nutné kromě zálohování samotné databáze zálohovat soubor repozitoře - soubor Storage.STF. Tento soubor je možné zálohovat pomocí nástroje StorExpl.exe, a to buď ručně, nebo automaticky skrz naplánovanou úlohu Windows.

1) Ruční záloha Storage.STF

Spustíme nástroj StorExpl.exe z instalačního adresáře ABRA, zadáme heslo (pokud je nastaveno) a zvolíme exportovat do souboru STF.

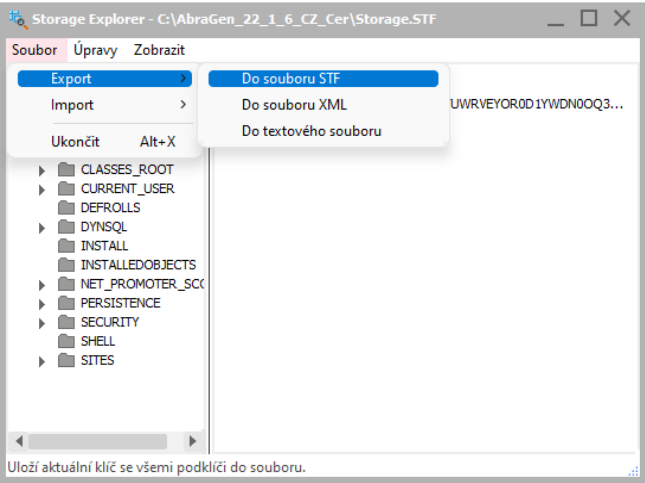

2) Automatická záloha

Vytvoříme skript, dle níže uvedeného příkladu a tento skript naplánujeme pomocí plánovače úloh v operačním systému Windows.

Soubor Storage.STF doporučujeme zálohovat každý den.

Příklad skriptu, který exportuje soubor Storage.STF s heslem "repabra" do adresáře F:\ABRA\_backup:

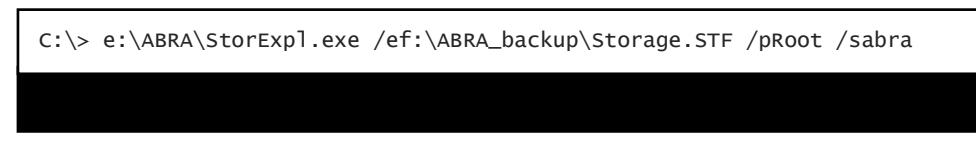

Pozn.: nápověda k programu Storexpl.exe viz též help.abra.eu, sekce Nástroje.